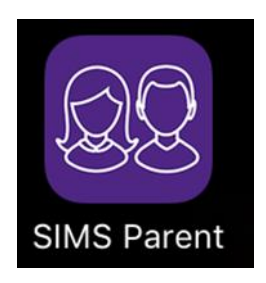

Should you need to be reinvited to the SIMS Parent App, please email Mrs Elmore on [aelmore972@c2kni.net.](mailto:aelmore972@c2kni.net) Once your email has been received and actioned, you will receive a separate email from noreply@sims. This could take up to 24hours to receive. Before you activate this email, please follow the instructions below,

- **Any previous emails from noreply@sims ignore or delete. Please note these emails will expire if not acted on within 90 days.**
- **DO NOT have the app downloaded onto your phone – highlight and copy the activation code**
- **Accept invitation. \*\*\*Ignore username and invitation code\*\*\***
- **You must scroll down and click on USE AN EXTERNAL ACCOUNT. Again ignore username and password. The 'sign in' button is also defunct.**
- **It is best to use Google (Gmail email address) or Microsoft (Yahoo, MSN email addresses, etc) Complete the instructions to sign into your chosen external account.**
- **Once completed, paste into the appropriate section, the invitation code previously copied. Click register.**
- **You will now be prompted to answer a security question which is to enter the Date of Birth of your child. Click verify. Your account will now be created.**

**The YouTube link below demonstrates how to complete the registration process. This link can also be found in the Parent's Area on our website <https://www.abbeycbs.org/>**

[https://m.youtube.com/watch?fbclid=IwAR2fBVMiKXHrQp1cgdeRfdCt\\_JiYRgt-](https://m.youtube.com/watch?fbclid=IwAR2fBVMiKXHrQp1cgdeRfdCt_JiYRgt-Y-OmB1OKzT4iP_977cxYhn_TC68&v=_v-Kg5_RjC0&feature=youtu.be)[Y-OmB1OKzT4iP\\_977cxYhn\\_TC68&v=\\_v-Kg5\\_RjC0&feature=youtu.be](https://m.youtube.com/watch?fbclid=IwAR2fBVMiKXHrQp1cgdeRfdCt_JiYRgt-Y-OmB1OKzT4iP_977cxYhn_TC68&v=_v-Kg5_RjC0&feature=youtu.be)